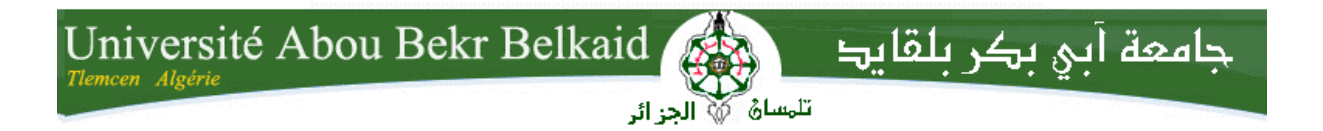

**République Algérienne Démocratique et Populaire Université Abou Bakr Belkaid–Tlemcen Faculté des Sciences Département d'Informatique**

**Mémoire de fin d'études**

**Pour l'obtention du diplôme de Licence en Informatique**

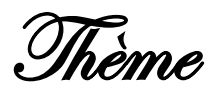

## Gestion d'une agence de voyage selon le modèle client/serveur avec Swing et MySQL

**Réalisé par :**

- **- BELGACEM Hicham.**
- **- BOUAZZA Mohammed Reda.**

#### **Encadré par :**

#### **Mr BENMAMMAR Badr**

**Présenté le 09 Juin 2014 devant la commission d'examination composée de :**

- **Mr BENMAMMAR Badr. (Encadreur)**
- **Mr BENDAOUD Faycal. (Co-encadreur)**
- **Mr MERZOUG. (Examinateur)**
- **Mr MATALLAH. (Examinateur)**

## Remerciements

## Nous remercions Dieu, qui par sa

volonté nous avons pu réaliser ce

## travail de recherche.

## Ainsi que notre encadreur Mr

BENMAMMAR Badr et notre Co

## encadreur Mr BENDAOUD Faysal qui

nous ont dirigées et orientées.

Nous tenons à gratifier aussi les

membres de jury pour l'intérêt qu' ils

ont porté à notre recherche en

acceptant d'examiner notre travail.

Enfin, nous remercions toutes les

personnes qui ont participé de près ou

## de loin à la réalisation de ce travail et

nos chers professeurs qui nous ont

## épaulées et guidées durant notre

cursus universitaire.

#### Dédicace

#### **Dédicace**

Je dédie ce modeste travail à

\_Mes chers grand parents, ma grande mère qui a souhaité vivre afin de nous voir réussir dans la vie.

\_Mes chers parents, ma mère et mon père.

\_Ma grande sœur et mon petit frère.

\_Toute ma famille

\_Mes copains, en particulier mon binôme **Belgacem Hicham.**

\_L'ensemble des étudiants de la promotion Licence de l'année 2013-2014.

\_L'ensemble des enseignants du département d'informatique.

\_Toute personne ayant contribué de près ou de loin à la réalisation de ce mémoire.

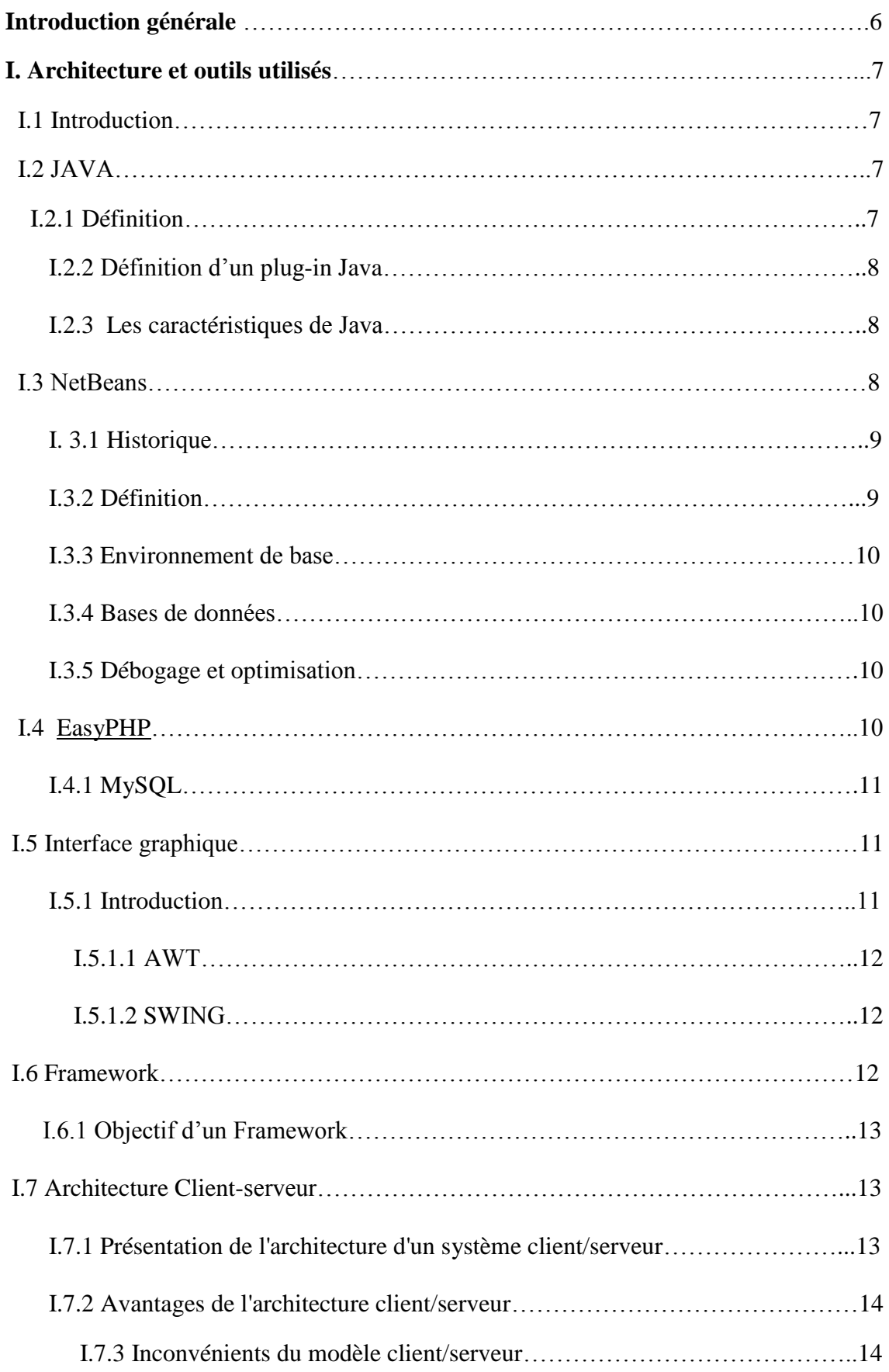

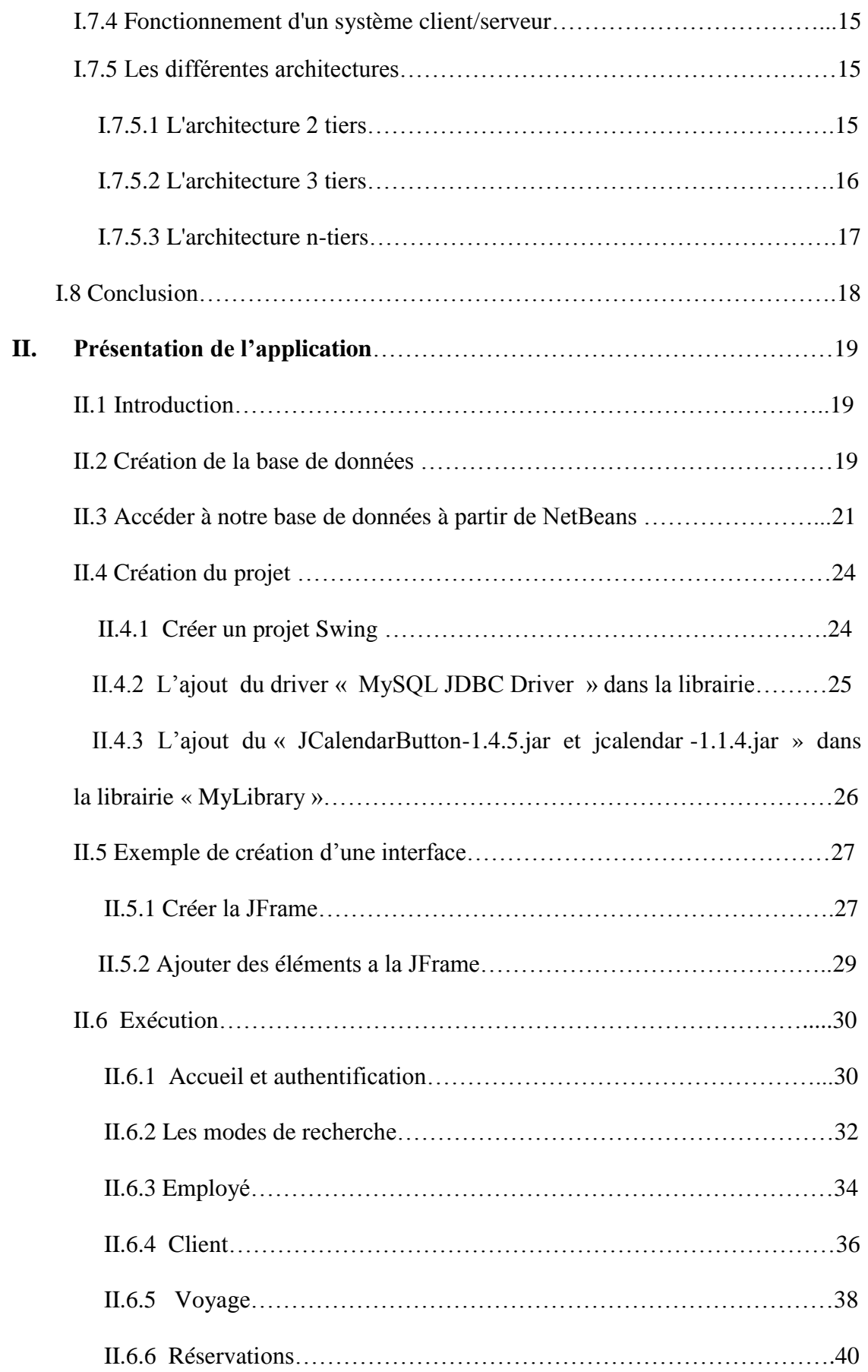

### Table des matières

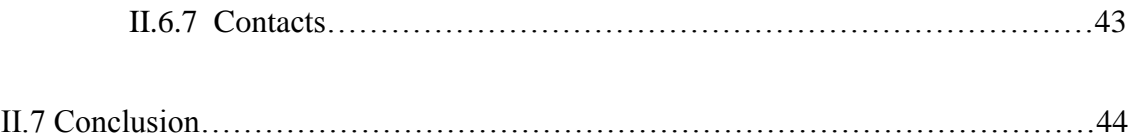

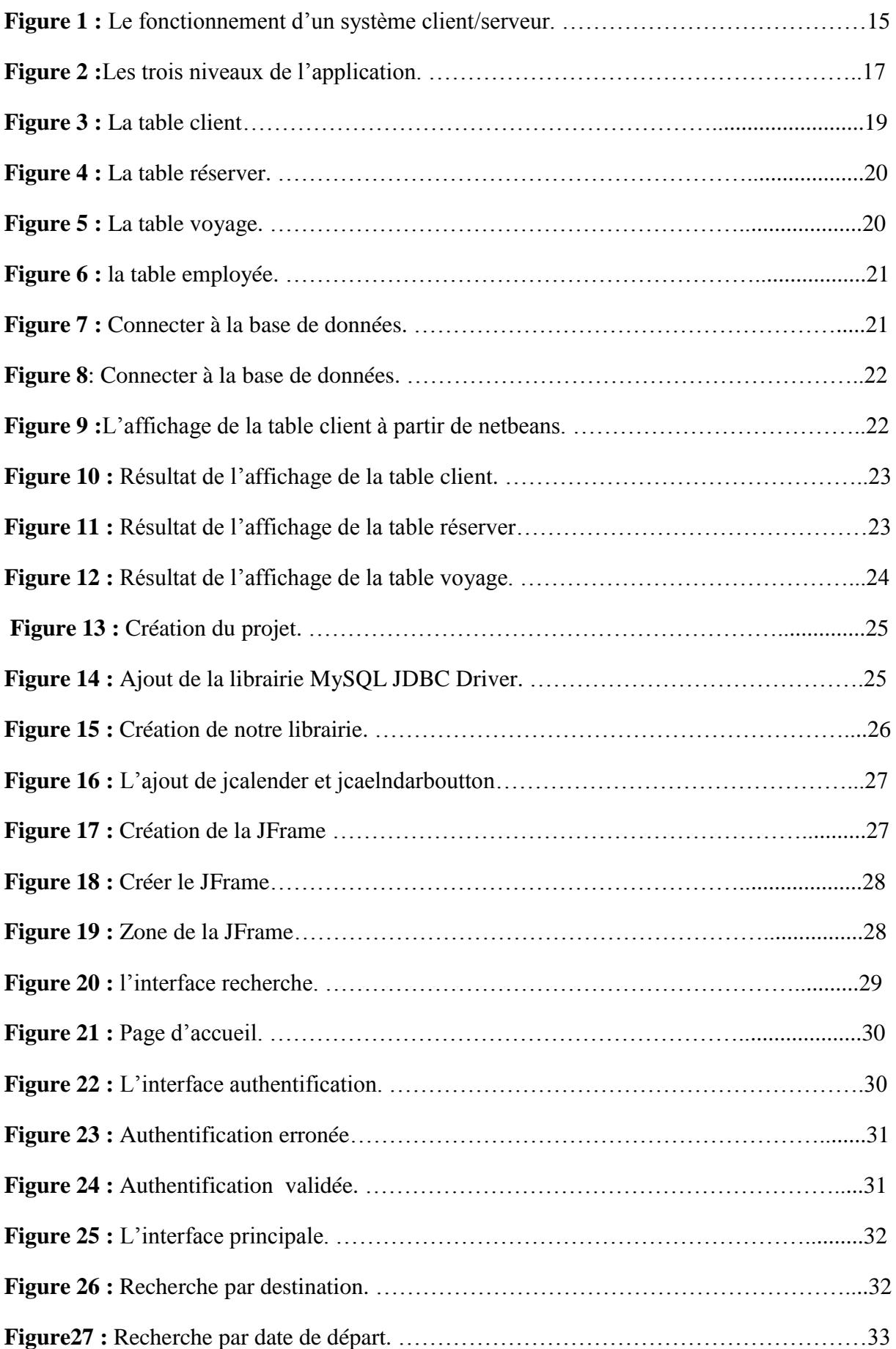

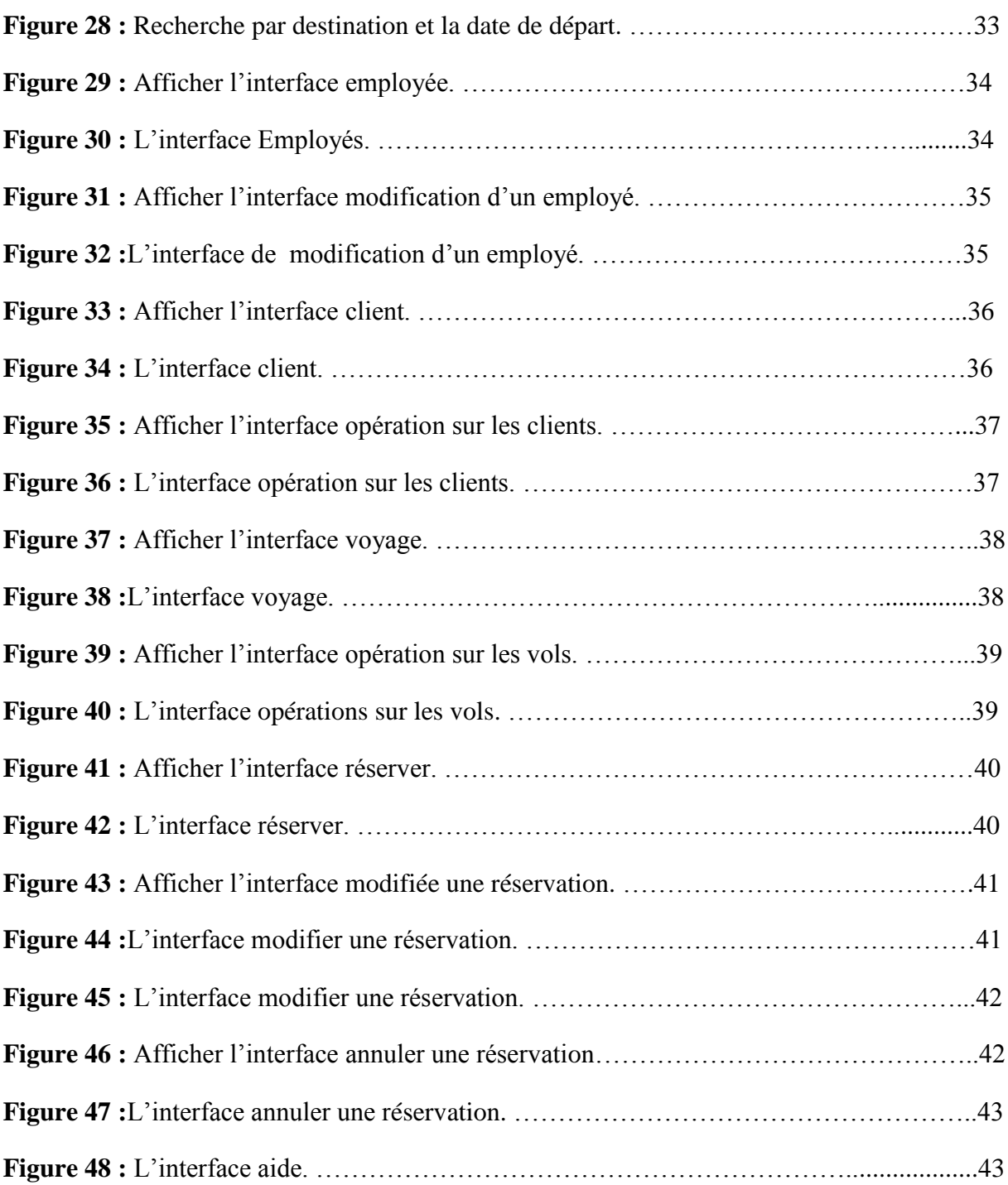

#### **Introduction générale :**

L'arrivée du contexte de la gestion via l'outil informatique se concrétisa par l'arrivée de l'orienté objet. Voir les résolutions des problèmes avec des langages de programmation comme JAVA.

L'outil informatique a connu beaucoup d'évolutions technologiques dans tous les domaines, la réalisation des applications professionnelles demeure comme étant une activité difficile, et qui répond d'une manière lente aux besoins, contrairement à plusieurs langages différents peuvent être utilisés pour élaborer différents logiciels dont le but est commun.

Notre travail consiste à représenter globalement la conception d'un gestionnaire et qui s'intitule : réalisation d'une application client/serveur (gestion d'une agence de voyage) avec swing.

Ce travail est divisé en deux parties :

- **CHAPITRE 1** : qui est une partie théorique, nous allons présenté d'une manière générale les différents outils que nous allons utiliser : une introduction au langage JAVA , suivi par une présentation de Netbeans qui est un environnement de développement intégré (EDI), ensuite nous allons présenter MySQL qui est un serveur de base de données relationnelles, suivi d'une description du Framework , enfin nous allons présenter l'architecture client/serveur utilisé dans le cadre de ce PFE.
- **CHAPITRE 2** : qui une partie pratique contenant les étapes nécessaires pour la réalisation de notre application.

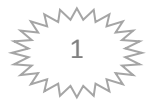

## **CHAPITRE 1 : ARCHITECTURE ET OUTILS UTILISÉS**

#### **I. Architecture et outils utilisés :**

#### **I.1 Introduction :**

Dans cette partie , nous allons faire des petites présentation sur tous les outils que nous allons utiliser , en commençant par le langage JAVA ,suivi par la présentation de NetBeans qui est un environnement de développements (EDI), ensuite nous allons présenter MySQL qui est un serveur de base de données relationnelles ,ensuite nous allons évoquer quelques composants de la bibliothèque SWING , ensuite nous passions à une description des frameworks qui appartient au java, et enfin nous allons faire un petit passage sur l'architecture Client/serveur.

#### **I.2 JAVA**

#### **I.2.1 Définition :**

Java est un langage de programmation et une plate-forme informatique qui ont été créés par Sun Microsystems en 1995. Beaucoup d'applications et de sites Web ne fonctionnent pas si Java n'est pas installé et leur nombre ne cesse de croître chaque jour. Java est rapide, sécurisé et fiable. Des ordinateurs portables aux centres de données, des consoles de jeux aux superordinateurs scientifiques, des téléphones portables à Internet, la technologie Java est présente sur tous les fronts !

Il est fourni avec un ensemble d'outils (le JDK Java Développement Kit) et un ensemble de packages : ensemble de classes. Ces différentes classes de base couvrent beaucoup de domaine (entrées/sorties, interface graphique, réseau, etc.) Cette richesse en "librairies standards" explique sûrement en partie le succès de Java. Le langage lui-même se trouve dans le package java. Lang .

Java est donc :

- Un langage de programmation objets.
- Une architecture de machine virtuelle.
- Un ensemble d'outils.

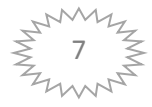

Un ensemble de librairies (packages) de base.

Java n'a rien de commun avec HTML. Ce n'est pas un langage de script (type PERL ou TCL). Il ne sert pas seulement à faire des applets pour le WEB, mais cela a contribué à son succès. [1]

#### **I.2.2 Définition d'un plug-in Java :**

Le plug-in Java est un composant de l'environnement d'exécution Java (JRE). JRE permet aux applets écrits dans le langage de programmation Java de s'exécuter dans différents navigateurs. Le plug-in Java n'est pas un programme autonome et ne peut pas être installé séparément. [2]

#### **I.2.3 Les caractéristiques de Java :**

- Un langage orienté objets.
- Portabilité.
- Robustesse.
- Sécurité.
- Multitâche.
- Client-serveur.
- Simple.
- Distribué.
- Interprété.
- Dynamique.
- Indépendant de l'architecture. [3]

#### **I.3 NetBeans :**

La programmation peut se faire pour des exemples simples avec le compilateur javac, mais pour avoir plus de confort il est préférable s'utiliser un environnement de développement intégré ou IDE, comme Eclipse ou NetBeans. Dans notre projet nous avons utilisé NetBeans.

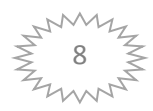

#### **I.3.1 Historique :**

NetBeans a vu le jour en tant que projet d'étudiant en République Tchèque (appelé à l'origine Xelfi), en 1996. Le but était d'écrire un EDI Java semblable à Delphi, mais en Java. Une compagnie fut créée autours de ce projet, nommé NetBeans. Il y a eu deux versions commerciales de NetBeans, appelées Développer 2.0 et Développer 2.1. Aux alentours de mai 1999, NetBeans sorti une version béta de ce qui aurait du être Développer 3.0. Quelques mois plus tard, en octobre 1999, NetBeans fut racheté par Sun Microsystems. [4]

Après quelques temps de développement supplémentaires, Sun sortit l'EDI Forté Fro Java, Edition Communauté - le même EDI qui avait été en béta comme NetBeans développé 3.0.Il y a toujours eu un intérêt pour l'Open Source chez NetBeans. En juin 2000, Sun mis l'EDI NetBeans en open-source. Ce site est l'endroit où tout cela s'est déroulé.

#### **I.3.2 Définition :**

NetBeans est un environnement de développement intégré (IDE) pour Java, placé en open source par Sun en juin 2000 sous licence CDDL (Common Développement and Distribution License). En plus de Java, NetBeans permet également de supporter différents autres langages, comme Python, C, C++, XML et HTML. Il comprend toutes les caractéristiques d'un IDE moderne (éditeur en couleur, projets multi-langage, refactoring, éditeur graphique d'interfaces et de pages web).NetBeans est disponible sous Windows, Linux, Solaris (sur x86 et SPARC), Mac OS X et Open VMS.

NetBeans est lui-même développé en Java, ce qui peut le rendre assez lent et gourmand en ressources mémoires. [5]

#### **I.3.3 Environnement de base :**

L'environnement de base comprend les fonctions générales suivantes

configuration et gestion de l'interface graphique des utilisateurs.

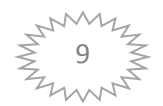

- support de différents langages de programmation.
- fonctions d'import/export depuis et vers d'autres [IDE,](http://fr.wikipedia.org/wiki/Environnement_de_d%C3%A9veloppement_int%C3%A9gr%C3%A9) tels qu'Eclipse ou JBuilder.
- accès et gestion de bases de données, serveurs Web, ressources partagées. [6]

#### **I.3.4 Bases de données :**

NetBeans comprend un explorateur de bases de données qui supporte toutes les bases relationnelles pour lesquelles un connecteur JDBC existe (selon les versions des gestionnaires de bases de données) : JavaDB (Derby) MySQL, PostgreSQL, Oracle, Microsoft SQL, PointBase, jTDS, IBM Redistributable DB2. [7]

#### **I.3.5 Débogage et optimisation :**

Netbeans comprend un profileur Java **(**analyse des performances CPU, de la génération de charge, analyse de l'utilisation mémoire, …). Il intègre par ailleurs des outils de débogage Java.

Il peut aussi inter agir avec des debogeurs PHP (Zend, Xdebug). [8]

#### **I.4 [EasyPHP](http://www.microapp.com/definition_easyphp_132.html) :**

EasyPHP fut le premier package WAMP à voir le jour (1999). Il s'agit d'une plateforme de développement Web, permettant de faire fonctionner localement (sans se connecter à un serveur externe) des scripts PHP. EasyPHP n'est pas en soi un logiciel, mais un environnement comprenant deux serveurs (un serveur web Apache et un serveur de bases de données MySQL), un interpréteur de script (PHP), ainsi qu'une administration SQL phpMyAdmin. Il dispose d'une interface d'administration permettant de gérer les alias (dossiers virtuels disponibles sous Apache), et le démarrage/arrêt des serveurs. Il permet donc d'installer en une seule fois tout le nécessaire au développement local du PHP. Par défaut, le serveur Apache crée un nom de domaine virtuel (en local) 127.0.0.1 ou local host. Ainsi, quand on choisit « Web local » dans le menu d'EasyPHP, le navigateur s'ouvre sur cette URL et affiche la page index. PHP de ce site qui correspond en fait au contenu du dossier www d'EasyPHP.

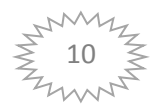

EasyPHP peut être utilisé comme une application portable, c'est-à-dire lancé sur une clé USB. [9]

#### **I.4.1 MySQL :**

MySQL est un système de gestion de base de données relationnelle (SGBDR). Il est distribué sous une double licence GPL et propriétaire. Il fait partie des logiciels de gestion de base de données les plus utilisés au monde, autant par le grand public (applications web principalement) que par des professionnels, en concurrence avec Oracle, Informix et Microsoft SQL Server.Son nom vient du prénom de la fille du cocréateur Michael Widenius, My. SQL fait allusion au Structured Query Language, le langage de requête utilisé. [10]

Le principe d'une base de données relationnelle est d'enregistrer les informations dans des tables, qui représentent des regroupements de données par sujets (table des clients, table des fournisseurs, table des produits, par exemple). Les tables sont reliées entre elles par des relations.

#### **I.5 Interface graphique:**

#### **I.5.1 Introduction:**

Il existe deux principaux types de composants susceptibles d'intervenir dans une interface graphique : les conteneurs qui sont destinés à contenir d'autres composants, comme par exemple les fenêtres, les composants atomiques qui sont des composants qui neNe peuvent pas en contenir d'autres, comme par exemple les boutons. Les deux bibliothèques les plus utilisés sous JAVA sont AWT et SWING. [11]

#### **I.5.2 AWT:**

AWT signifie Abstract Windows Toolkit. L'AWT est une bibliothèque de code qui fournit des composants pour les interfaces utilisateur graphiques, par exemple, des boutons, des étiquettes, des zones de texte. C'était la première version de composants graphiques Java.

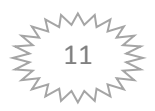

Les programmeurs utilisent maintenant la prochaine génération de composants pour les interfaces utilisateur trouvés dans Swing.

Swing est une bibliothèque graphique pour le langage de programmation Java, faisant partie du package Java Foundation Classes (JFC), inclus dans J2SE. Swing constitue l'une des principales évolutions apportées par Java 2 par rapport aux versions antérieures. [11]

#### **I.5.3 SWING :**

Swing offre la possibilité de créer des interfaces graphiques identiques quel que soit le système d'exploitation sous-jacent, au prix de performances moindres qu'en utilisant Abstract Window Toolkit (AWT). Il utilise le principe Modèle-Vue-Contrôleur (MVC, les composants Swing jouent en fait le rôle du contrôleur au sens du MVC) et dispose de plusieurs choix d'apparence (de vue) pour chacun des composants standards.

Le mot « Framework » provient de l'anglais « frame » qui veut dire « cadre » en français, et « work » qui signifie « travail ». Littéralement, c'est donc un « cadre de travail ». Vous voilà avancés, hein ? Concrètement, c'est un ensemble de composants qui servent à créer les fondations, l'architecture et les grandes lignes d'un logiciel. Il existe des centaines de frameworks couvrant la plupart des langages de programmation. Ils sont destinés au développement de sites web ou bien à la conception de logiciels. [12]

#### **I.6 Framework:**

Un Framework est une boîte à outils conçue par un ou plusieurs développeurs à destination d'autres développeurs. Contrairement à certains scripts tels que WordPress, Dotclear ou autres, un framework n'est pas utilisable tel quel. Il n'est pas fait pour être utilisé par les utilisateurs finaux. Le développeur qui se sert d'un framework a encore du boulot à fournir, d'où ce cours ! [13]

#### **I.6.1 Objectif d'un Framework :**

L'objectif premier d'un Framework est d'améliorer la productivité des développeurs qui l'utilisent. Plutôt sympa, non ? Souvent organisé en différents composants, un framework

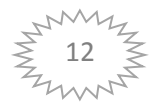

offre la possibilité au développeur final d'utiliser tel ou tel composant pour lui faciliter le développement, et lui permet ainsi de se concentrer sur le plus important.

La mise en œuvre d'un Framework permet notamment :

- De capitaliser le savoir-faire sans "réinventer la roue".
- D'accroître la productivité des développeurs une fois le Framework pris en main.
- D'homogénéiser les développements des applications en assurant la réutilisation de composants fiables.
- Donc de faciliter la maintenance notamment évolutive des applications.

Cependant, cette mise en œuvre peut se heurter à certaines difficultés :

 le temps de prise en main du Framework par les développeurs peut être plus ou long en fonction de différents facteurs (complexité du Framework, richesse de sa documentation, expérience des développeurs, ...) les évolutions du Framework qu'il faut répercuter dans les applications existantes. [14]

#### **I.7 Architecture Client-serveur :**

#### **I.7.1 Présentation de l'architecture d'un système client/serveur :**

De nombreuses applications fonctionnent selon un environnement client/serveur, cela signifie que des machines clientes (des machines faisant partie du [réseau\)](http://www.commentcamarche.net/contents/initiation/concept.php3) contactent un serveur, une machine

généralement très puissante en termes de capacités d'entrée-sortie, qui leur fournit des services. Ces services sont des programmes fournissant des données telles que l'heure, des fichiers, une connexion, etc.

Les services sont exploités par des programmes, appelés programmes clients, s'exécutant sur les machines clientes. On parle ainsi de client (client [FTP,](http://www.commentcamarche.net/contents/internet/ftp.php3) client de [messagerie,](http://www.commentcamarche.net/contents/courrier-electronique/email-e-mail.php3) etc.) lorsque l'on désigne un programme tournant sur une machine cliente, capable de traiter des

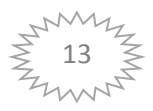

informations qu'il récupère auprès d'un serveur (dans le cas du client FTP il s'agit de [fichiers,](http://www.commentcamarche.net/contents/systemes/fichier.php3) tandis que pour le client de messagerie il s'agit de [courrier électronique](http://www.commentcamarche.net/contents/courrier-electronique/email-e-mail.php3)).

#### **I.7.2 Avantages de l'architecture client/serveur :**

Le modèle client/serveur est particulièrement recommandé pour des réseaux nécessitant un grand niveau de fiabilité, ses principaux atouts sont :

- des ressources centralisées : étant donné que le serveur est au centre du réseau, il peut gérer des ressources communes à tous les utilisateurs, comme par exemple une base de données centralisée, afin d'éviter les problèmes de redondance et de contradiction
- une meilleure sécurité : car le nombre de points d'entrée permettant l'accès aux données est moins important
- une administration au niveau serveur : les clients ayant peu d'importance dans ce modèle, ils ont moins besoin d'être administrés
- un réseau évolutif : grâce à cette architecture il est possible de supprimer ou rajouter des clients sans perturber le fonctionnement du réseau et sans modification majeure.

#### **I.7.3 Inconvénients du modèle client/serveur :**

L'architecture client/serveur a tout de même quelques lacunes parmi lesquelles :un coût élevé dû à la technicité du serveur un maillon faible : le serveur est le seul maillon faible du réseau client/serveur, étant donné que tout le réseau est architecturé autour de lui ! Heureusement, le serveur a une grande tolérance aux pannes (notamment grâce au système RAID).

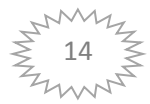

#### **I.7.4 Fonctionnement d'un système client/serveur :**

Un système client/serveur fonctionne selon le schéma suivant :

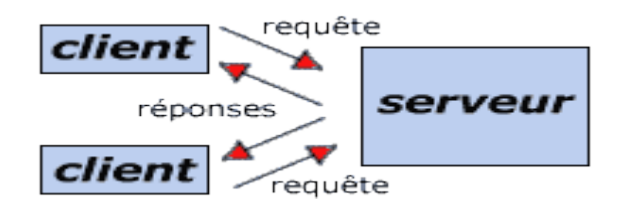

**Figure 1 :** Le fonctionnement d'un système client/serveur

Le client émet une requête vers le serveur grâce à son adresse IP et le port, qui désigne un service particulier du serveur .Le serveur reçoit la demande et répond à l'aide de l'adresse de la machine cliente et son port.[15] .

#### **I.7.5 Les différentes architectures du client/serveur :**

#### **I.7.5.1 L'architecture 2 tiers :**

Dans une architecture deux tiers, encore appelée client-serveur de première génération ou client-serveur de données, le poste client se contente de déléguer la gestion des données à un service spécialisé. Le cas typique de cette architecture est une application de gestion fonctionnant sous Windows ou Linux et exploitant un SGBD centralisé.

Ce type d'application permet de tirer partie de la puissance des ordinateurs déployés en réseau pour fournir à l'utilisateur une interface riche, tout en garantissant la cohérence des données, qui restent gérées de façon centralisée.

La gestion des données est prise en charge par un SGBD centralisé, s'exécutant le plus souvent sur un serveur dédié. Ce dernier est interrogé en utilisant un langage de requête qui, le plus souvent, est SQL. Le dialogue entre client et serveur se résume donc à l'envoi de requêtes et au retour des données correspondant aux requêtes.[16]

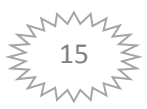

#### **I.7.5.2 L'architecture 3 tiers :**

Les limites de l'architecture deux tiers proviennent en grande partie de la nature du client utilisé :

- le frontal est complexe et non standard (même s'il s'agit presque toujours d'un PC sous Windows),
- le middleware entre client et serveur n'est pas standard (dépend de la plate-forme, du SGBD ...).

La solution résiderait donc dans l'utilisation d'un poste client simple communicant avec le serveur par le biais d'un protocole standard.

Dans ce but, l'architecture trois tiers applique les

principes suivants:

- les données sont toujours gérées de façon centralisée.
- la présentation est toujours prise en charge par le poste client.
- la logique applicative est prise en charge par un serveur intermédiaire.

Cette architecture trois tiers, également appelée client-serveur de deuxième génération ou client-

Serveur distribué sépare l'application en 3 niveaux de services distincts, conformes au principe précédent :

 Premier niveau : l'affichage et les traitements locaux (contrôles de saisie, mise en forme de données...)

sont pris en charge par le poste client,

- Deuxième niveau : les traitements applicatifs globaux sont pris en charge par le service applicatif,
- Troisième niveau : les services de base de données sont pris en charge par un SGBD.

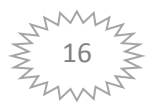

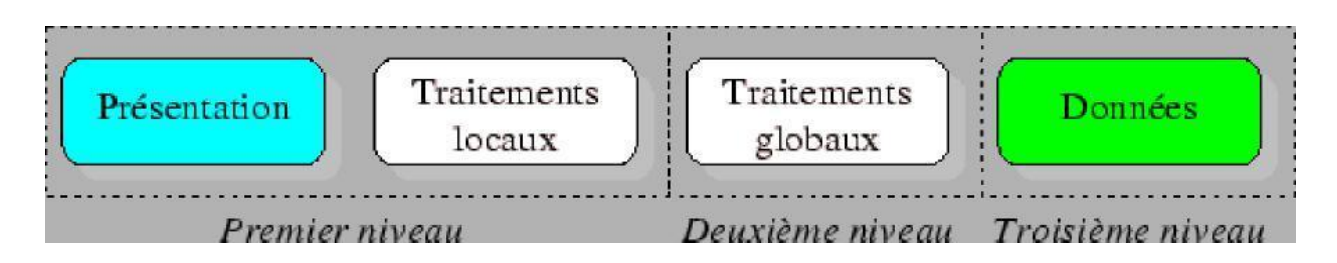

**Figure 2 :** Les trois niveaux de l'application.

#### **I.7.5.3 L'architecture n-tiers :**

L'architecture n-tiers a été pensée pour pallier aux limites des architectures trois tiers et concevoir des applications puissantes et simples à maintenir. Ce type d'architecture permet de distribuer plus librement la logique applicative, ce qui facilite la répartition de la charge entre tous les niveaux.

Cette évolution des architectures trois tiers met en œuvre une approche objet pour offrir une plus grande souplesse d'implémentation et faciliter la réutilisation des développements.

Cette architecture est basée sur l'utilisation de composants "métier'', spécialisés et indépendants, introduits par les concepts orientés objets (langages de programmation et middleware). Elle permet de tirer pleinement partie de la notion de composants métiers réutilisables.

Ces composants rendent un service si possible générique et clairement identifié. Ils sont capables de communiquer entre eux et peuvent donc coopérer en étant implantés sur des machines distinctes. [17]

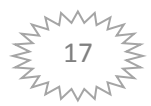

#### **I.8 Conclusion :**

Dans ce chapitre, nous avons présenté les différents outils utilisés dans notre Projet de fin d'études comme JAVA , NetBeans qui est l'EDI pour le mettre en place, aussi qu'un gestionnaire de bases de données MySQL, et de différents types d'architecture Client/serveur.

Dans le chapitre suivant, nous présenterons en détail les différentes étapes nécessaires pour la réalisation de notre application « Gestion d'une agence de voyage».

# **CHAPITRE 2 : PRÉSENTATION DE**

## **L'APPLICATION**

#### **II. Présentation de l'application :**

#### **II.1 Introduction :**

Dans ce chapitre nous allons présenter les étapes nécessaires pour la réalisation de notre projet.

#### **II.2 Création de la base de données :**

Nous avons créé trois tables à l'intérieur de la base de données pfe, les figures suivantes montrent le résultat obtenu :

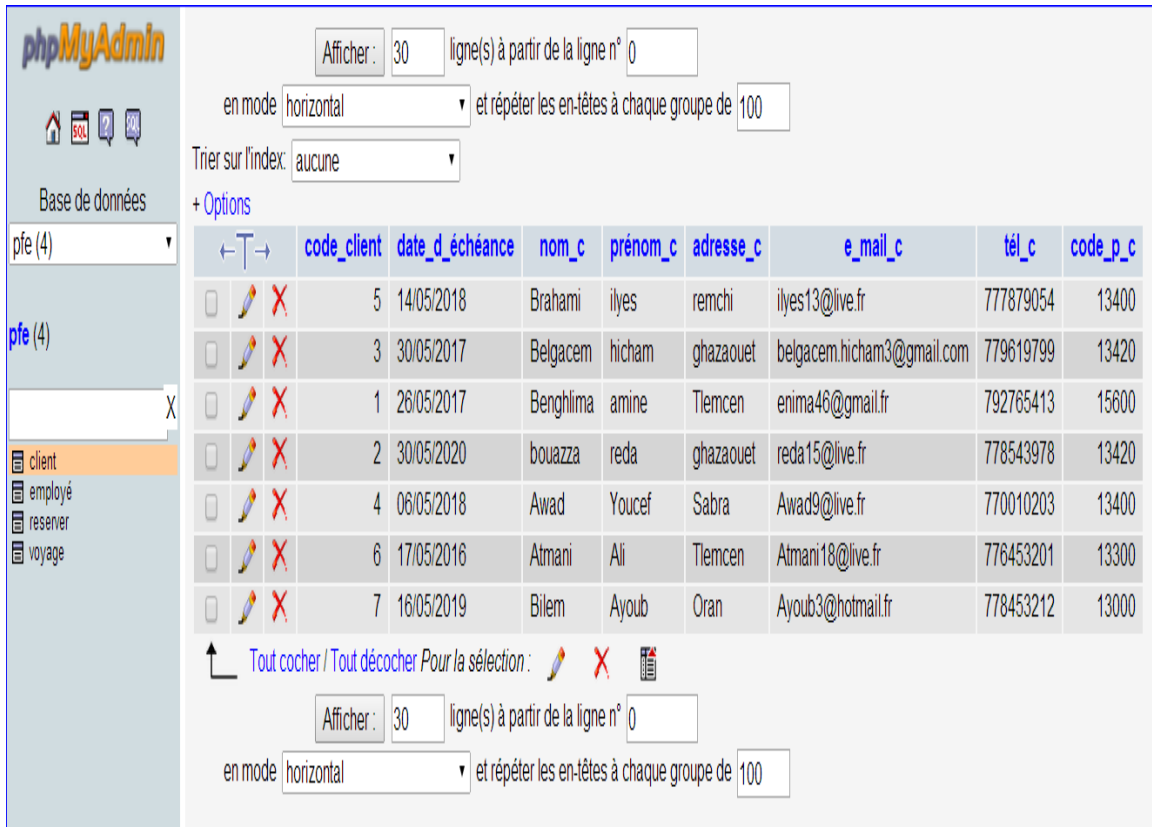

**Figure 3 :** La table client

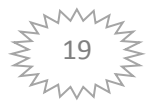

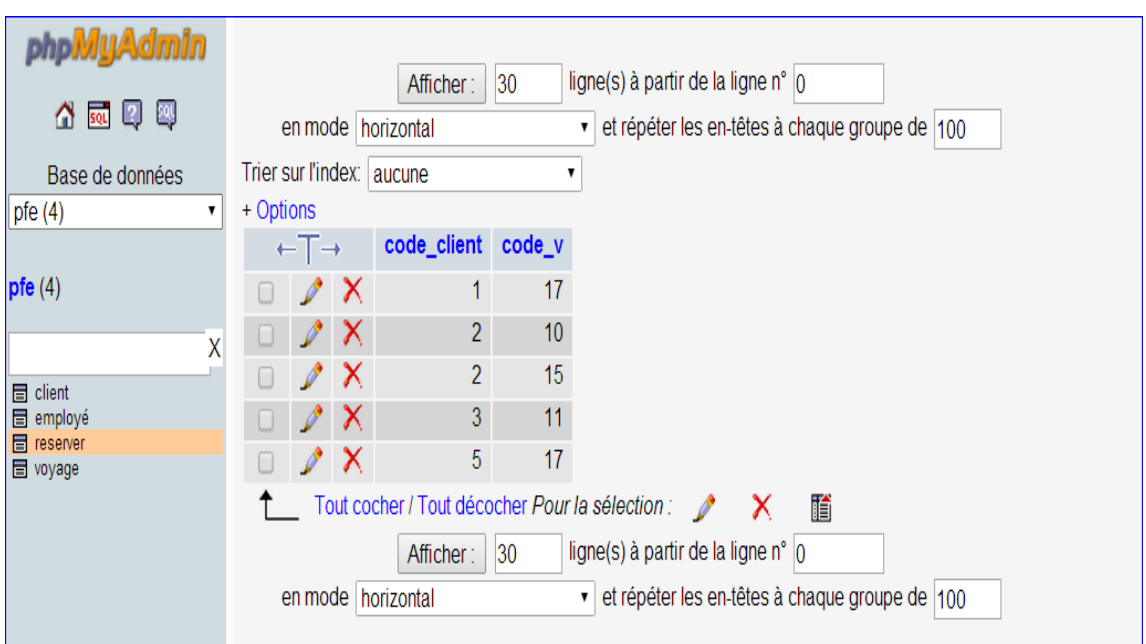

### Chapitre 2 : Présentation de l'application

**Figure 4 :** La table réserver.

| phpivlyAdmin                              | ligne(s) à partir de la ligne n° 0<br>30<br>Afficher:     |                                                                                            |   |                  |                                                |           |                |       |              |                |                       |                |    |
|-------------------------------------------|-----------------------------------------------------------|--------------------------------------------------------------------------------------------|---|------------------|------------------------------------------------|-----------|----------------|-------|--------------|----------------|-----------------------|----------------|----|
| 4 5 Q 4                                   | en mode horizontal                                        |                                                                                            |   |                  | et répéter les en-têtes à chaque groupe de 100 |           |                |       |              |                |                       |                |    |
| Base de données                           |                                                           | Trier sur l'index: aucune<br>1<br>+ Options                                                |   |                  |                                                |           |                |       |              |                |                       |                |    |
| pfe(4)                                    |                                                           | ←T→                                                                                        |   |                  | code_v lieu_de_depart lieu_d_arriver           |           | date_de_depart | prix  | nbr_de_place |                | promotion heur_depart | escale duree   |    |
| pfe(4)                                    | Π                                                         | I                                                                                          | X | 10               | tlemcen                                        | Paris     | 25/06/2014     | 20000 | 49           | 1.             | 12:00                 | $\mathbf{0}$   | 2H |
|                                           | 0                                                         | I                                                                                          | X | 11               | Oran                                           | Paris     | 29/06/2014     | 20000 | 29           | $\mathbf{0}$   | 00:00                 | $\mathbf{0}$   | 2H |
| X                                         | 0                                                         | I                                                                                          | X | 12 <sup>°</sup>  | Oran                                           | Marseille | 05/07/2014     | 15000 | 40           | 1              | 3:00                  | $\overline{0}$ | 1H |
| $\equiv$ client<br>$\blacksquare$ employé |                                                           | I                                                                                          | X | 13 <sup>°</sup>  | tlemcen                                        | London    | 15/07/2014     | 30000 | 20           | $\mathbf{0}$   | 7:00                  | $\overline{0}$ | 3H |
| <b>目</b> reserver                         |                                                           | N                                                                                          | X | 14               | Alger                                          | Bordeaux  | 03/082014      | 30000 | 35           | $\mathbf{0}$   | 9:00                  | $\overline{0}$ | 3H |
| <b>目</b> voyage                           |                                                           | I                                                                                          | X | 15               | tlemcen                                        | Paris     | 25/06/2014     | 20000 | 23           | 1              | 21:00                 | $\pmb{0}$      | 2H |
|                                           |                                                           | P                                                                                          | X | 16 <sup>16</sup> | <b>Oran</b>                                    | Barcelone | 12/07/2014     | 15000 | 60           | 0              | 15:00                 | $\mathbf{0}$   | 1H |
|                                           |                                                           |                                                                                            | X | 17               | Tlemcen                                        | Paris     | 01/07/2014     | 20000 | 55           | $\overline{0}$ | 09:00                 | $\mathbf{0}$   | 2H |
|                                           | Π                                                         |                                                                                            | X | 18 <sup>°</sup>  | Tlemcen                                        | Istanbul  | 31/05/2014     | 2300  | 30           | 1.             | 17:00                 | $\overline{0}$ | 3H |
|                                           | 晢<br>Tout cocher / Tout décocher Pour la sélection :<br>X |                                                                                            |   |                  |                                                |           |                |       |              |                |                       |                |    |
|                                           | ligne(s) à partir de la ligne n°  0<br>30<br>Afficher:    |                                                                                            |   |                  |                                                |           |                |       |              |                |                       |                |    |
|                                           |                                                           | et répéter les en-têtes à chaque groupe de 100<br>en mode horizontal<br>$\pmb{\mathsf{v}}$ |   |                  |                                                |           |                |       |              |                |                       |                |    |

**Figure 5 :** La table voyage.

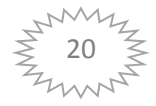

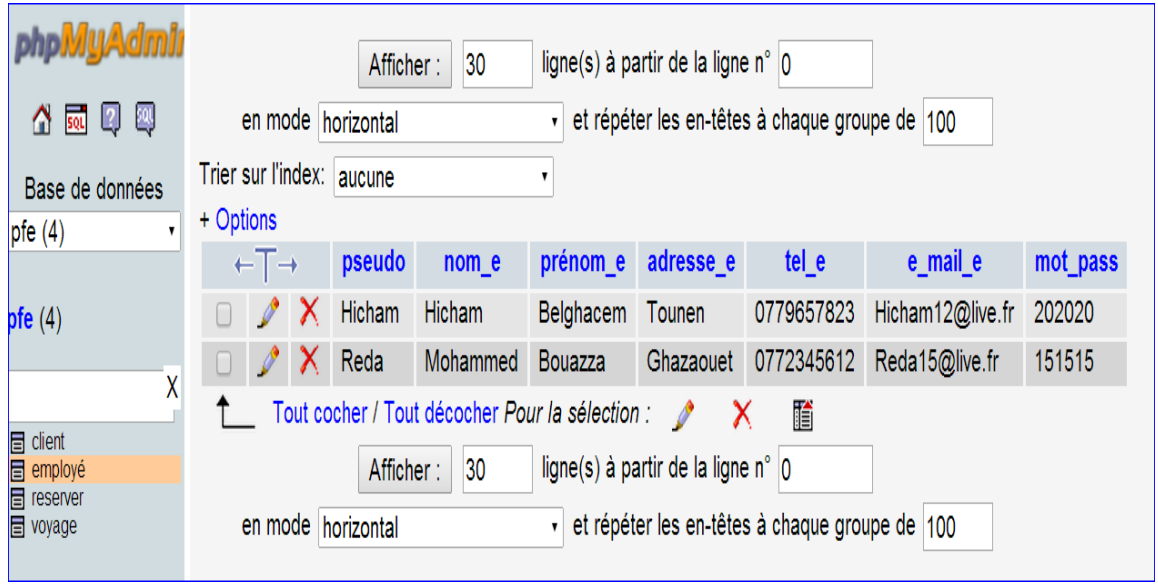

**Figure 6 :** la table employée.

#### **II.3 Accéder à notre base de données à partir de NetBeans :**

> Lancer NetBeans IDE 7.1, cliquer sur « *Services* » et choisir - *patabase* » « *Drivers* » Voir **figure 7.**

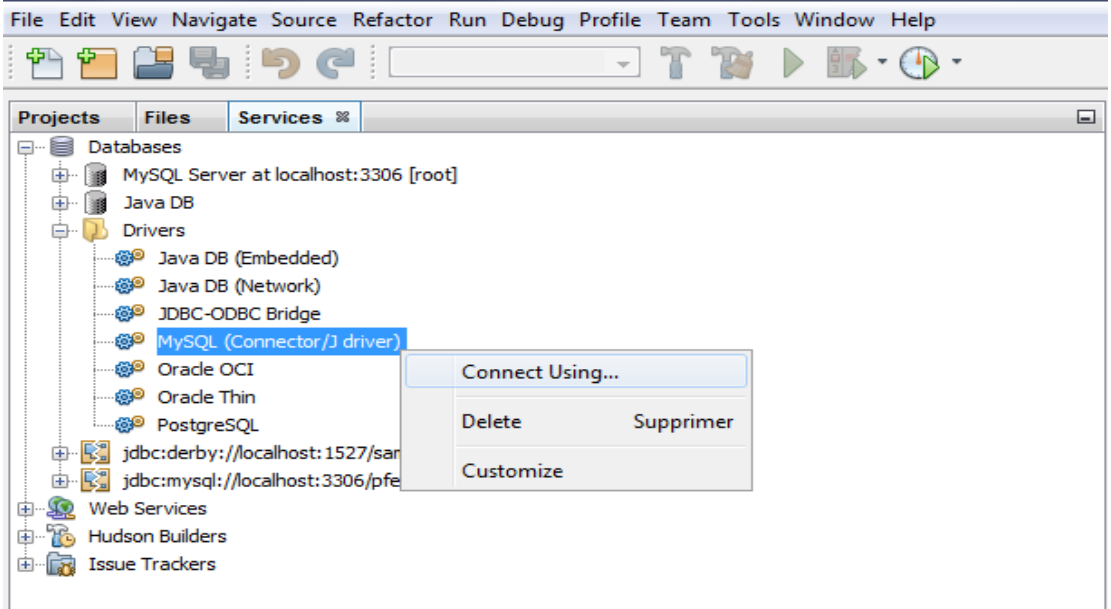

**Figure 7 :** Connecter à la base de données.

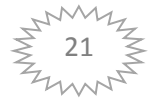

 Clique-droit sur « *MySQL (Connector/J driver*) » « *ConnectUsing …* »Saisir le nom de la base de données dans le champ « *Database* », cliquez sur « *Finish* ».

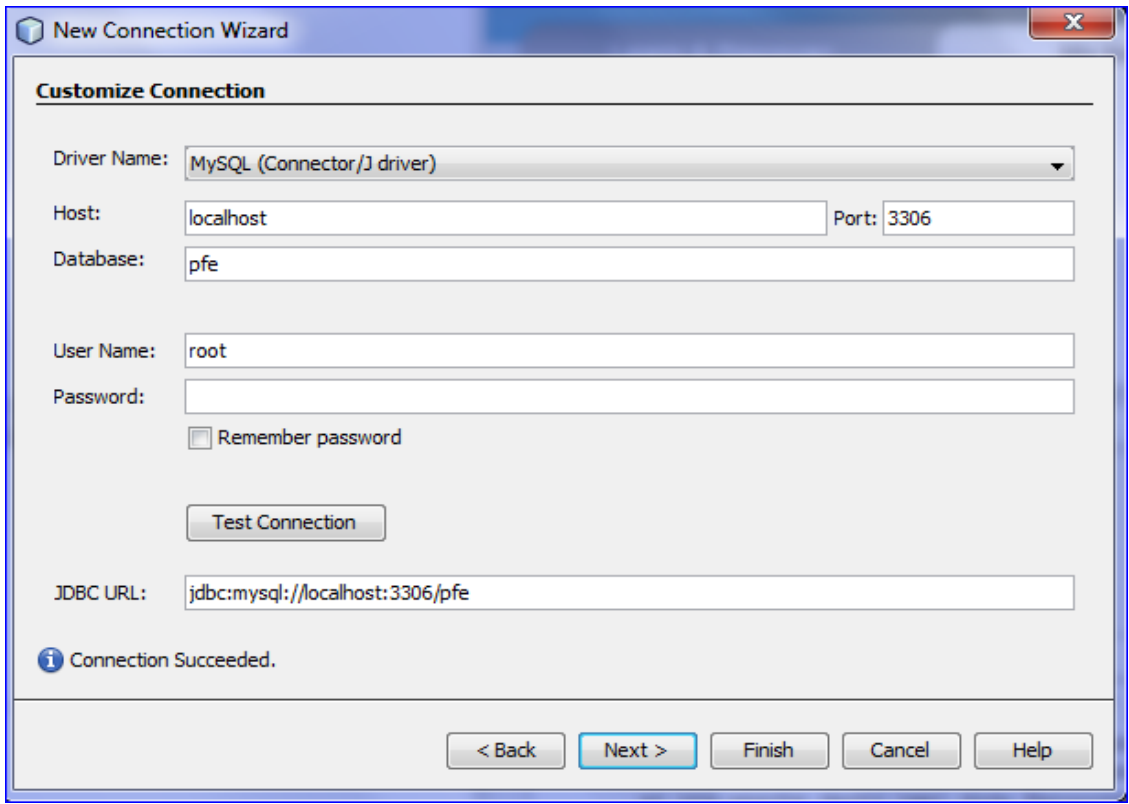

**Figure 8**: Connecter à la base de données.

 Notre base de données est maintenant connectée, pour afficher les tables cliquedroit Sur « *pfe* »en suite choisir « *View Data …»*

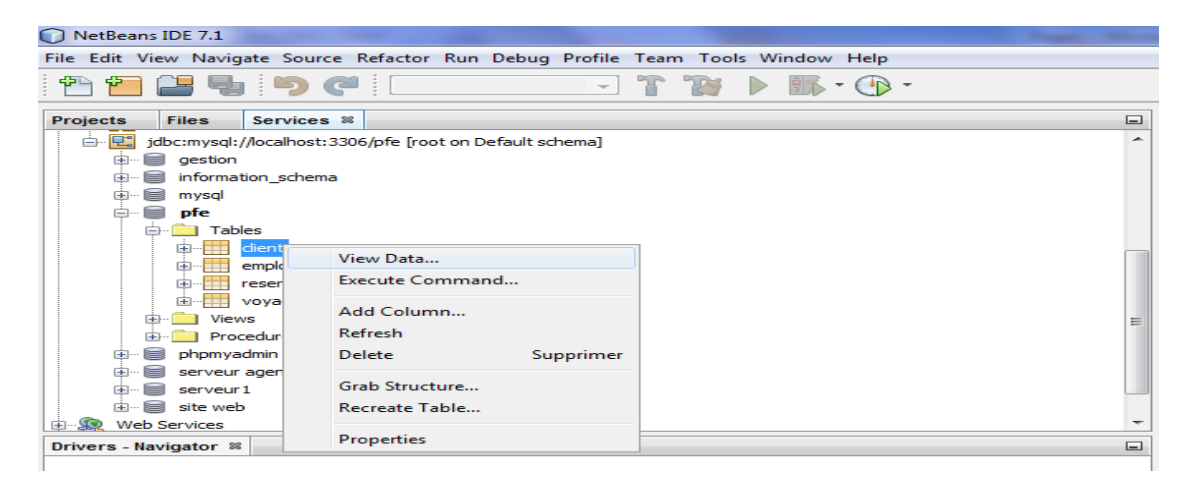

**Figure 9 :**L'affichage de la table client à partir de netbeans.

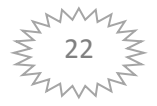

S'affiche

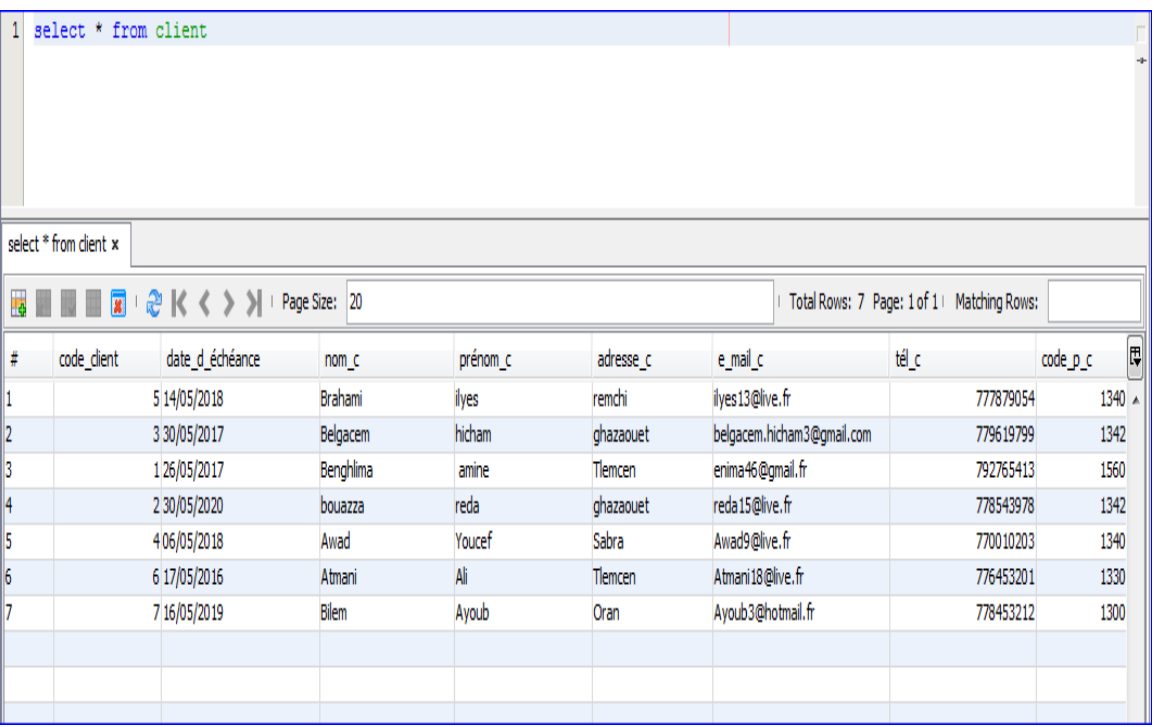

**Figure 10 :** Résultat de l'afichage de la table client.

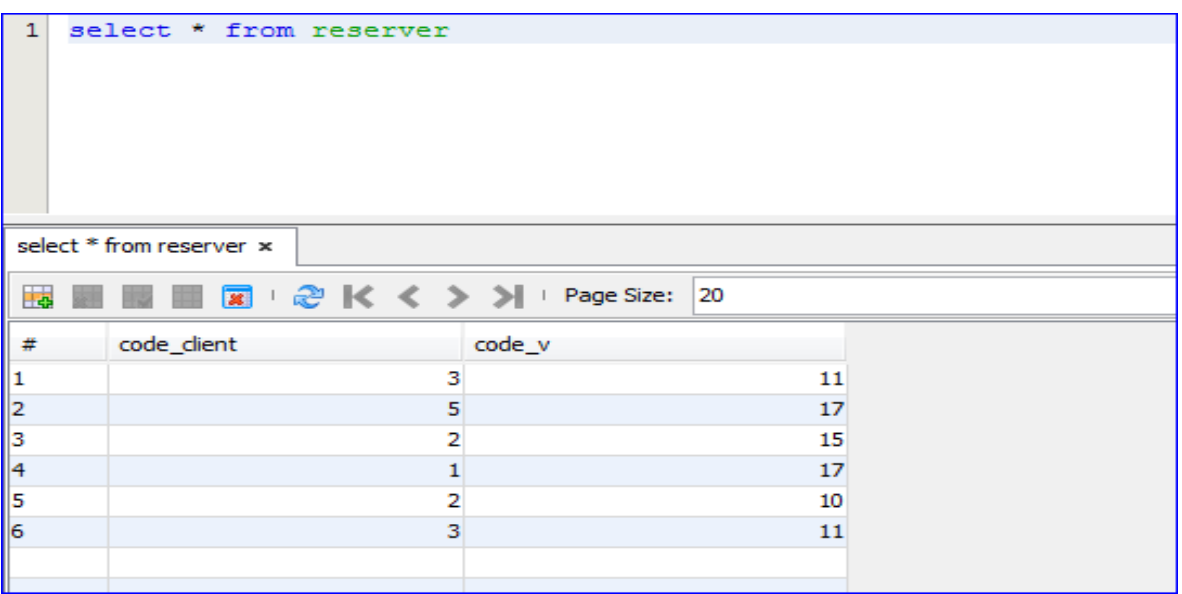

**Figure 11 :** Résultat de l'affichage de la table réserver.

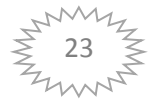

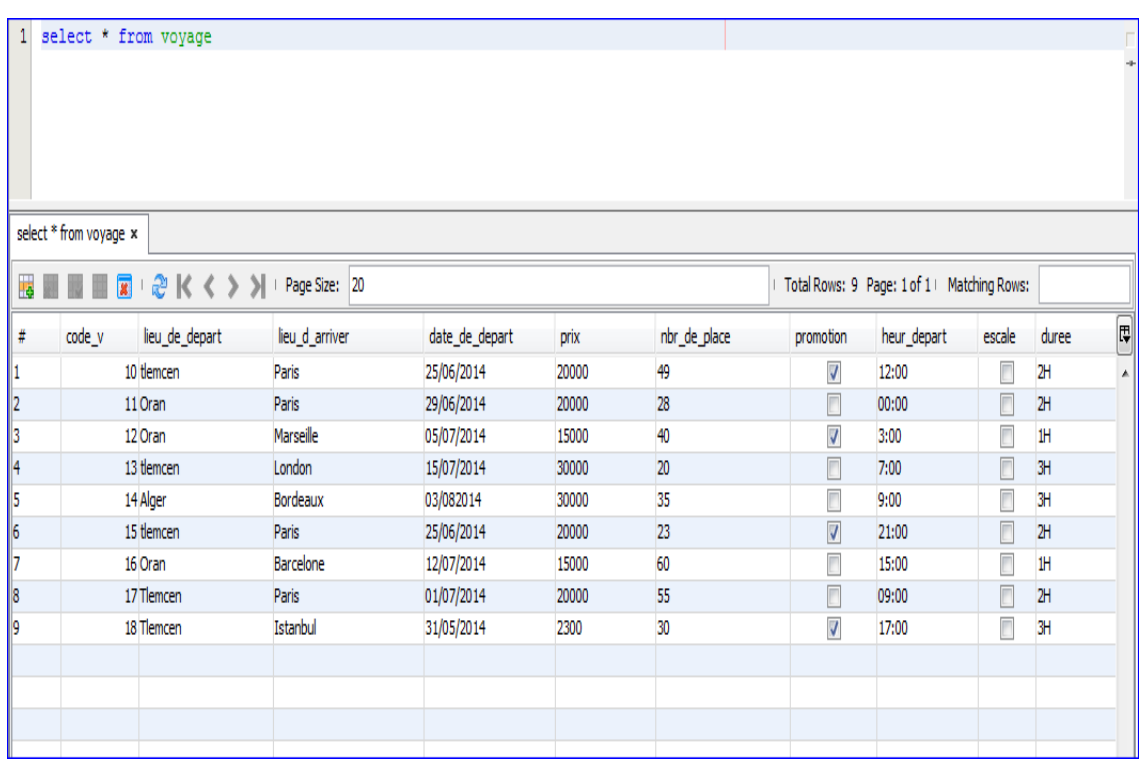

**Figure 12 :** Résultat de l'affichage de la table voyage.

#### **II.4 Création du projet :**

#### **II.4.1 Créer un projet Swing :**

- Clique sur « *File* » «New Project », choisir « *Java Application* » de catégories « *Java* » et cliquez sur « *Next* ».
- Saisir le nom du projet, pour notre projet c'est « *Agence de voyage* », clique sur « *Finish* ». Voir **figure 13.**

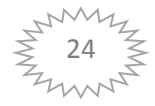

#### Chapitre 2 : Présentation de l'application

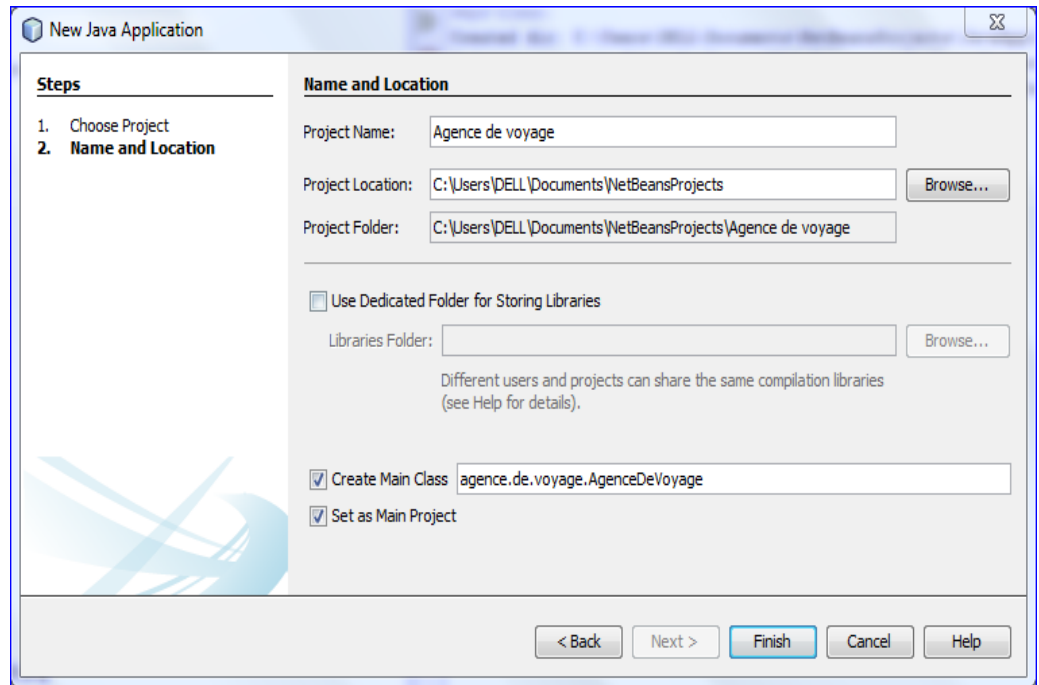

**Figure 13 :** Création du projet.

#### **II.4.2 L'ajout du driver « MySQL JDBC Driver » dans la librairie :**

 Clique-droit sur **« libraries** » appuyer sur **« Add Library** » et choisir « **MySQL JDBC Driver** ».

![](_page_31_Picture_5.jpeg)

**Figure 14 :** Ajout de la librairie MySQL JDBC Driver.

![](_page_31_Picture_7.jpeg)

#### **II.4.3 L'ajout du « JCalendarButton-1.4.5.jar et jcalendar -1.1.4.jar » dans la librairie « MyLibrary » :**

- Clique sur **« Tools** » et appuyer sur **« Libraries** » **.**
	- $\checkmark$  S'affiche :

![](_page_32_Picture_103.jpeg)

**Figure 15 :** Création de notre librairie.

- Ensuite Clique sur **« New Library** » et saisir **« MyLibrary** » comme nom de la librairies et appuyer sur « **OK** ».
- Après la création de notre librairies clique sur **« Add JAR/Folder…**» et on choisi le **« browse** » de notre **«** JAR/Folder » ensuite clique sur **« OK** ».

![](_page_32_Picture_8.jpeg)

![](_page_33_Picture_102.jpeg)

**Figure 16 :** L'ajout de jcalender et jcaelndarboutton

#### **II.5 Exemple de création d'une interface :**

Pour notre exemple noua avons choisi notre interface principale « **Recherche** ».

#### **II.5.1 Créer la JFrame :**

> Clique-droit sur le projet, « *New* » → « *Other* » choisir la catégorie « *Swing GUI* 

*Froms* »  $\rightarrow$  sélectionnez « *JFrameFrom* » cliquez sur « *Next* ».

| $\overline{\mathbf{x}}$<br><b>New File</b>    |                                                                                                    |                                                                                                    |  |  |  |  |  |  |  |
|-----------------------------------------------|----------------------------------------------------------------------------------------------------|----------------------------------------------------------------------------------------------------|--|--|--|--|--|--|--|
| <b>Steps</b><br><b>Choose File Type</b><br>1. | <b>Choose File Type</b><br>Project: <b>See Agence de voyage</b>                                                                                                    |                                                                                                    |  |  |  |  |  |  |  |
| 2.<br>$\cdots$                                | Categories:<br>Java<br><b>JavaFX</b><br>Swing GUI Forms<br>JavaBeans Objects<br><b>AWT GUI Forms</b><br><b>JUnit</b><br>Persistence<br>Hibernate<br><b>XML</b><br>Other | File Types:<br>JDialog Form<br>JFrame Form<br>JInternalFrame Form<br>JPanel Form<br>권<br>JApplet Form<br><b>Bean Form</b><br><b>Application Sample Form</b><br>$-$<br><b>MDI Application Sample Form</b><br>€<br>Master/Detail Sample Form<br>OK / Cancel Dialog Sample Form<br>西三 |  |  |  |  |  |  |  |
|                                               | Description:<br>$<$ Back                                                                                                    | Creates a new JFC (Swing) Frame. Frames are typically used as standalone top-level windows as the<br>main user interface to the application. Most Swing applications are built starting from this form.<br>Finish<br>Help<br>Next ><br>Cancel                                      |  |  |  |  |  |  |  |

**Figure 17 :** Création de la JFrame

![](_page_33_Picture_10.jpeg)

 Ensuite, saisit « **Recherche** » comme un nom de la classe et *«* **Agence.de.voyage** » pour le package, cliquez sur *« Finish* ».

![](_page_34_Picture_79.jpeg)

**Figure 18 :** Créer le JFrame.

 $\checkmark$  S'affiche :

![](_page_34_Picture_5.jpeg)

**Figure 19 :** Zone de la JFrame

![](_page_34_Picture_7.jpeg)

#### **II.5.2 Ajouter des éléments a la JFrame :**

- $\triangleright$  Clique-droit sur la forme graphique :
- $\checkmark$  Add Form Palette  $\to$  Swing Containers  $\to$  Panel
- $\checkmark$  Add Form palette  $\to$  Swing Menus  $\to$  Menu Bar
- Ajouter des menus au menu Bar
- $\checkmark$  Add Form palette  $\to$  Mylibrary  $\to$  JCalendarButon
- $\checkmark$  Add Form palette  $\rightarrow$ Swing Controls  $\rightarrow$  Check Box (2 Check Box)
- $\checkmark$  Saisit : « Par destination »
- $\checkmark$  Saisit : « Par date de départ »
- $\checkmark$  Add Form palette  $\rightarrow$  Swing Controls  $\rightarrow$  Label ( 2 Label )
- $\checkmark$  Saisit : « Veuillez choisir les critères de recherche »
- $\checkmark$  Saisit : « une petite icone de recherche »
- Add Form palette  $\rightarrow$  Swing Controls  $\rightarrow$  Text Field
- $\checkmark$  Supprimer le texte par défaut.
- $\checkmark$  Add Form palette  $\rightarrow$  Swing Controls  $\rightarrow$  Button ( 2 Button )
- $\checkmark$  Modifier le texte à « Recherche ».2
- $\checkmark$  Modifier le texte à « Réserver ».
- $\checkmark$  Add Form palette  $\to$  Swing Controls  $\to$  Table
- $\checkmark$  Clique-droit sur la table  $\to$  Table  $\to$  Contents  $\to$  Columns  $\to$  Count(9)

![](_page_35_Picture_219.jpeg)

![](_page_35_Figure_21.jpeg)

![](_page_35_Picture_22.jpeg)

#### **II.6 Exécution :**

**II.6.1 Accueil et authentification :**

![](_page_36_Picture_3.jpeg)

**Figure 21 :** Page d'accueil.

- Clique sur le bouton « **Accéder à l'application** ».
- $\checkmark$  S'affiche :

![](_page_36_Picture_7.jpeg)

**Figure 22 :** L'interface authentification.

![](_page_36_Picture_9.jpeg)

- Saisir le « **Nom d'utilisateur** » et le « **mot de passe** »
	- Le cas d'un faux« **Nom d'utilisateur** » ou « **Mot de passe** »

![](_page_37_Picture_3.jpeg)

Figure 23 : Authentification erronée

![](_page_37_Picture_5.jpeg)

Le cas où le « **Nom d'utilisateur** » et le « **Mot de passe** » est vérifié.

**Figure 24 :** Authentification validée.

![](_page_37_Picture_8.jpeg)

s'affiche :

![](_page_38_Picture_60.jpeg)

**Figure 25 :** L'interface principale.

#### **II.6.2 Les modes de recherche :**

- C'est notre interface principale « **Recherche** », il existe plusieurs mode de recherche :
	- **Par destination :**

![](_page_38_Picture_61.jpeg)

**Figure 26 :** Recherche par destination.

![](_page_38_Picture_9.jpeg)

#### **Par date de départ :**

![](_page_39_Picture_40.jpeg)

**Figure 27 :** Recherche par date de départ.

![](_page_39_Picture_41.jpeg)

#### **Par destination et date de départ :**

**Figure 28 :** Recherche par destination et la date de départ.

![](_page_39_Picture_7.jpeg)

#### **II.6.3 Employé :**

**L'ajout d'un employé :**

Clique sur « **Fichier** »« **Admin** » « **Employé** » « **Ajouter** ».

![](_page_40_Picture_65.jpeg)

**Figure 29 :** Afficher l'interface employée.

S'affiche :

![](_page_40_Picture_66.jpeg)

**Figure 30 :** L'interface Employés.

![](_page_40_Picture_9.jpeg)

- **Modifier les coordonnées de l'employé :**
	- Clique sur « **Fichier** » « **Admin** » « **Employé** » « **Modifier** ».

![](_page_41_Picture_57.jpeg)

**Figure 31 :** Afficher l'interface modification d'un employé.

S'affiche :

![](_page_41_Picture_58.jpeg)

**Figure 32 :**L'interface de modification d'un employé.

![](_page_41_Picture_8.jpeg)

#### **II.6.4 Client :**

**L'ajout d'un client :**

Clique sur « **Fichier** » « **Admin** » « **Clien**t » « **Ajouter un client** ».

![](_page_42_Picture_64.jpeg)

**Figure 33 :** Afficher l'interface client.

 $\checkmark$  Siaffiche :

![](_page_42_Picture_65.jpeg)

![](_page_42_Figure_8.jpeg)

![](_page_42_Picture_9.jpeg)

#### **Autre opération :**

- Comme l'ajout, il existe plusieurs opérations qu'on peut effectuer sur le client comme la modification et la suppression.
	- Clique sur « **Fichier** »« **Admin** »« **Client** »« **Autre opérations** ».

![](_page_43_Picture_77.jpeg)

**Figure 35 :** Afficher l'interface opération sur les clients.

![](_page_43_Picture_78.jpeg)

 $\angle$  S'affiche

**Figure 36 :** L'interface opération sur les clients.

![](_page_43_Picture_9.jpeg)

#### **II.6.5 Voyage :**

- **Ajout d'un voyage :**
	- Clique sur « **Fichier** »« **Admin** » « **Client** »« **Ajouter un voyage** ».

![](_page_44_Picture_64.jpeg)

**Figure 37 :** Afficher l'interface voyage.

![](_page_44_Picture_65.jpeg)

S'affiche

**Figure 38 :**L'interface voyage.

![](_page_44_Picture_9.jpeg)

#### **Autres opérations :**

- Comme l'ajout, on peut effectuer plusieurs opérations sur les vols tels la modification et la suppression.
	- $\checkmark$  Clique sur « **Fichier** »  $\to$  « **Admin** »  $\to$  « **Voyage** »  $\to$  « **Autres opérations** »

![](_page_45_Picture_81.jpeg)

**Figure 39 :** Afficher l'interface opération sur les vols.

![](_page_45_Picture_82.jpeg)

**Figure 40 :** L'interface opérations sur les vols.

![](_page_45_Picture_8.jpeg)

#### **II.6.6 Réservations :**

#### **Réservation :**

Clique sur « **Services** » « **Réservation** »« **réserver** ».

![](_page_46_Picture_58.jpeg)

**Figure 41 :** Afficher l'interface réserver.

![](_page_46_Picture_59.jpeg)

S'affiche

![](_page_46_Figure_8.jpeg)

![](_page_46_Picture_9.jpeg)

- **Modifier une réservation :**
	- **Clique sur** « **Services** »« **Réservations** »« **Modifier** ».

![](_page_47_Picture_70.jpeg)

**Figure 43 :** Afficher l'interface modifier une réservation.

- La modification d'une réservation est basée sur deux étapes **:**
	- **Premier étapes :** Une recherche sur le client **:**

![](_page_47_Picture_71.jpeg)

**Figure 44 :**L'interface modifier une réservation.

![](_page_47_Picture_9.jpeg)

 **Deuxième étapes :** chercher le vol actuel (ou le client a réservé) et le nouveau vol :

![](_page_48_Picture_70.jpeg)

**Figure 45 :** L'interface modifier une réservation.

#### **Annuler une réservation :**

Clique sur « **Services** »« **Réservations** » « **Annuler** ».

![](_page_48_Picture_71.jpeg)

**Figure 46 :** Afficher l'interface annuler une réservation.

![](_page_48_Picture_8.jpeg)

S'affiche :

![](_page_49_Picture_56.jpeg)

**Figure 47 :**L'interface annuler une réservation.

#### **II.6.7 Contacts :**

- Clique sur « **Aide** » « **Contacts** ».
- S'affiche

![](_page_49_Picture_57.jpeg)

**Figure 48 :** L'interface aide.

![](_page_49_Picture_9.jpeg)

#### **II.7 Conclusion :**

Dans ce chapitre, nous avons présenté les différentes phases de réalisation de notre, projet, en commencent par la création de la base de données, la réalisation des interfaces avec swing, et en montrant à la fin l'exécution globale de notre application.

![](_page_50_Picture_3.jpeg)

#### **IV. Conclusion générale :**

Dans ce projet de fin d'études, nous avons réalisé une application Client/serveur qui consiste a faire la gestion d'une agence de voyage. Nous avons présenté d'une manière générale les différents outils que nous avons utilisés, ainsi que les étapes nécessaire pour la réalisation de notre application.

Ce PFE a été d'un grand intérêt pour nous a permis de mieux comprendre le système des bases de données ainsi que le langage de programmation JAVA.

- [1] http://www.java.com/fr/download/faq/whatis\_java.xml. Le 17/04/2014.
- [2] http://www.java.com/fr/download/faq/whatis\_java.xml. Le 17/04/2014.
- [3] www.ivo.umontreal.cu/1010K30.cu/cours/ift1170/.../caraceristique.pdf. Le 17/04/2014.
- [4] https://netbeans.org/about/history\_fr.html. Le 19/04/2014.
- [5] http://www.techno-Science.net/?onglet=glossaire&Définition=5346. Le 19/04/2014.
- [6] http://www.wikipedia.org/wiki/netbeans. Le 19/04/2014.
- [7] http://www.wikipedia.org/wiki/netbeans. Le 19/04/2014.
- [8] http://www.wikipedia.org/wiki/netbeans. Le 19/04/2014.
- [9] http://fr.wikipedia.org/wiki/EasyPHP. Le 20/04/2014.
- [10] http://fr.wikipedia.org/wiki/MySQL. Le 20/04/2014.
- [11] http://javaabout.com/od/a/g/AWT.html. Le 21/04/2014.

[12] http://fr.wikipedia.org/wiki/Swing (java). Le 21/04/2014.

[13] http://fr.openclassrooms.com/informatique/cours/developpey-votre-site-web-avec-leframework-symfony2/qu-est-ce-qu-unframework-1. Le 21/04/2014.

[14] http://fr.openclassrooms.com/informatique/cours/developpey-votre-site-web-avec-leframework-symfony2/qu-est-ce-qu-unframework-1. Le 21/04/2014.

[15] www.commentcamarche.net/contents/222-environnement-client-serveur. Le 22/04/2014.

[16] http://www.memoireonline.com/05/12/5812/m\_La-realisation-dune-application-decontrle-total-des-processus-dun-ordinateur-distant6.html Le 23/04/2014.

[17] http://mproof.blogspot.com/2011/03/larchitecture-client-serveur.html. Le 23/04/2014.

#### **Résumé:**

L'objectif de ce modeste travail est le développement d'une application Client/serveur pour la gestion d'une agence de voyage en se basant sur SWING et MySQL**.**

Dans le premier chapitre de notre rapport nous avons présenté les outils misent en place pour la réalisation de notre application, en commençant par le langage Java utilisés sous Netbeans, MySQL pour la gestion de base de données et phpMyAdmin pour créer la BDD.

Le deuxième chapitre est consacré à la présentation de notre application.

#### **Summary:**

The objective of this modest work is to develop an application client / server for the management of a travel agency based on SWING and MySQL.

In the first chapter we have presented the tools used to achieve our application, such as Java ,Netbeans, MySQL for database management and phpMyAdmin to create the database.

The application detailles are presented in the second chapter.

#### **ملخص**

الهذف هن هذا العول الوتىاضع هى لتطىيز تطبيق العويل / الخادم إلدارة وكالت السفز بناء على التزجح و MySQL.

إلدارة MySQLفي الفصل األول قذهنا األدواث الوستخذهت لتحقيق التطبيق لذينا، هثل جافا، نتبيانس، .قىاعذ البياناث وبزيس إلنشاء قاعذة البياناث

يتن عزض تفاصيل التطبيق في الفصل الثاني**.**